交行也上线了etc业务,新老客户都可以在买单吧APP上申请etc,办理成功后会免 费赠送etc电子标签OBU设备,激活后绑定信用卡就可以开通etc功能了,走高速可 实现不停车缴费。那么,交行etc怎么激活呢?下面一起来看看。

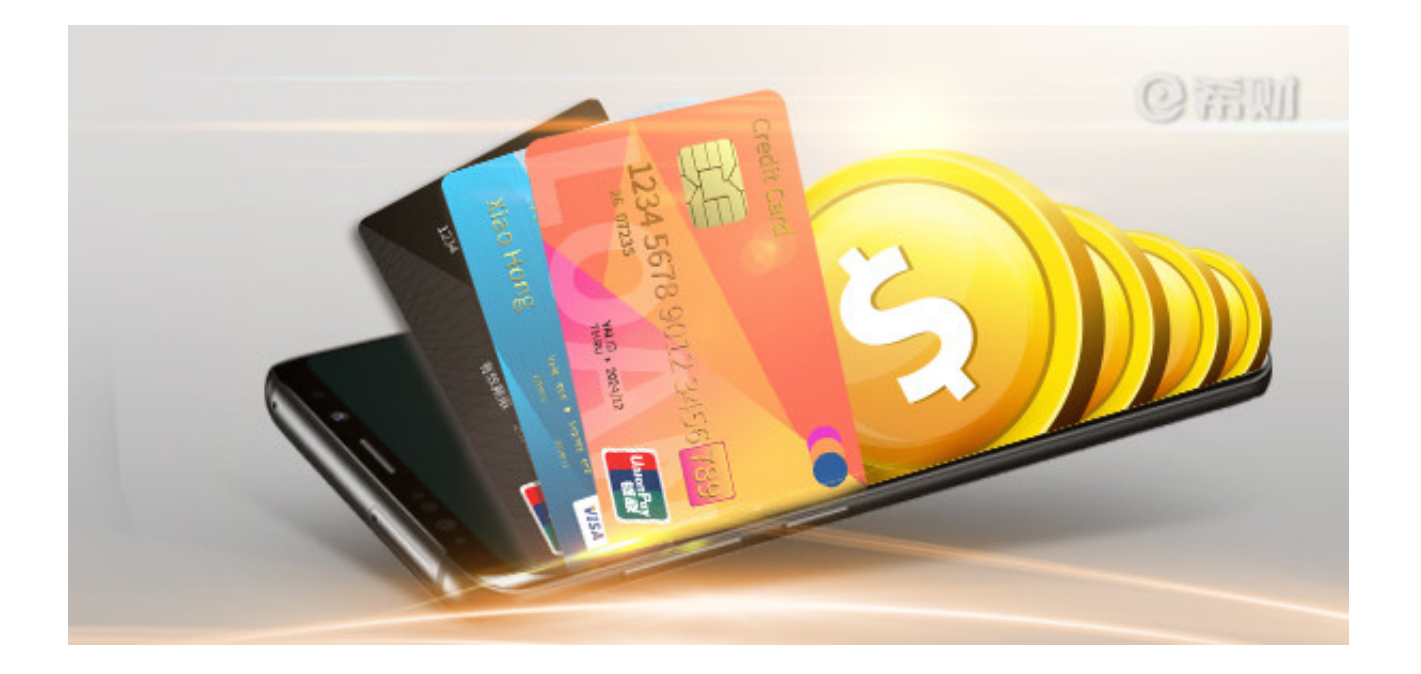

**交行etc怎么激活电子标签?**

在买单吧申请etc,是线上申请的,etc设备发行商会将赠送的设备寄送到填写的收 件地址。因为不是在银行etc网点办理的,所以拿到设备后是需要自行激活的。

至于怎么激活,交行并没有给出明确的操作方法,在交行买单吧APP关于激活的回 复,只是说要是收到的etc设备中有包含产品说明书,可咨询阅读设备说明书,按照 说明书的操作指引进行设备激活;要是没有说明书,可拨打发行方热线咨询激活如 何激活ETC设备。

而交行etc设备的发行商遍布29个省,想知道所在省的发行商电话,可以交行微信 公众号回复"ETC设备发行方电话",在回复结果中查找。

而希财君在网上找的自行激活etc攻略里有提到,etc设备是安装在前挡风玻璃上的 , 必须要确保挡风玻璃干净, 并且还要开启手机蓝牙、OBU设备蓝牙功能, 才能正 常激活。而要是手机网络不稳定,手机蓝牙、OBU设备蓝牙不能正常打开,都是会 激活失败的。

以上即是"交行办的etc怎么激活"的相关介绍,希望对大家有所帮助。最后要提醒 的是, 交行etc设备安装完毕后是不可移动的, 一旦移动设备可能失效, 那么就不能 使用etc功能了。